## Personal Assistant Part 2

Program your robot to be a smart assistant In part one of this resource we looked at combining several examples of weak AI to give the impression of strong AI.

Now let's see how you can add more skills to your virtual assistant to make it more and more intelligent.

We're going to add a chat skill that will allow your robot to act like a chatbot. Have you ever wondered why virtual assistants give the responses that they do? Consider how they might be programmed with biased opinions. Are they are helping the people that make them,

just as much as they are helping **you**?

> Have you considered purchasing another robot to keep me company?

In order to add a new skill to your virtual assistant, you must first add the name of the skill to your list of messages.

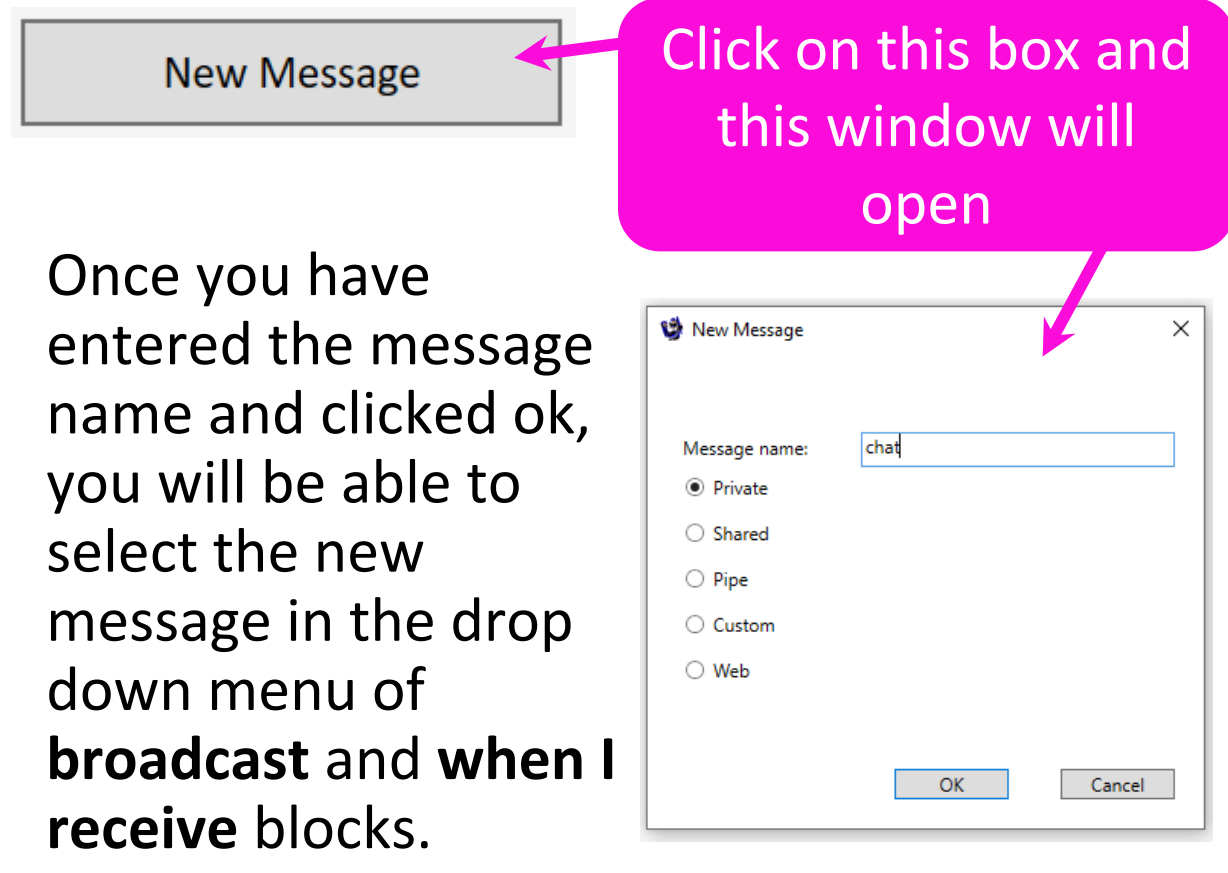

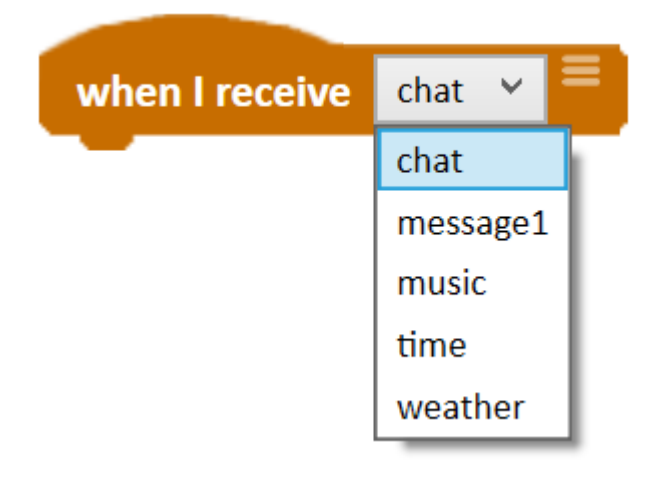

Just like the time, music and weather skills that we have already given our virtual assistant, the chat skill is contained in a multiblock.

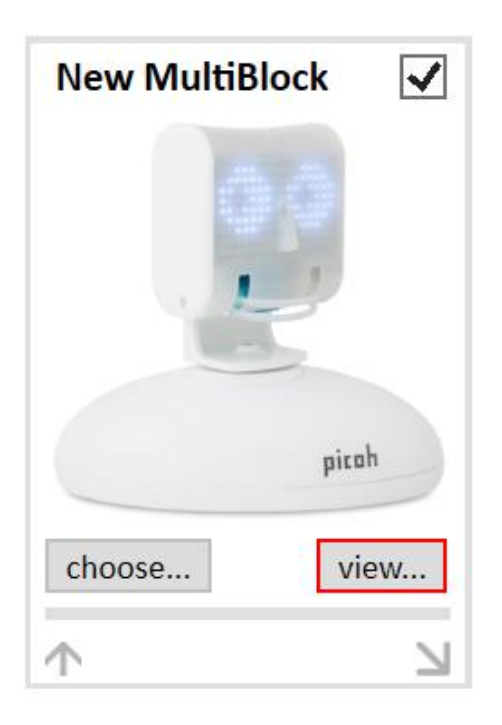

You can create your own multiblock with the New MultiBlock. Simply drag it into your scripting area and click view. In the new tab that opens, arrange your script and then save it in the multiblocks folder.

Or, if you already have a one ready, click choose and select the file you want to use. If it wasn't already in the multiblocks folder, it will be copied to there.

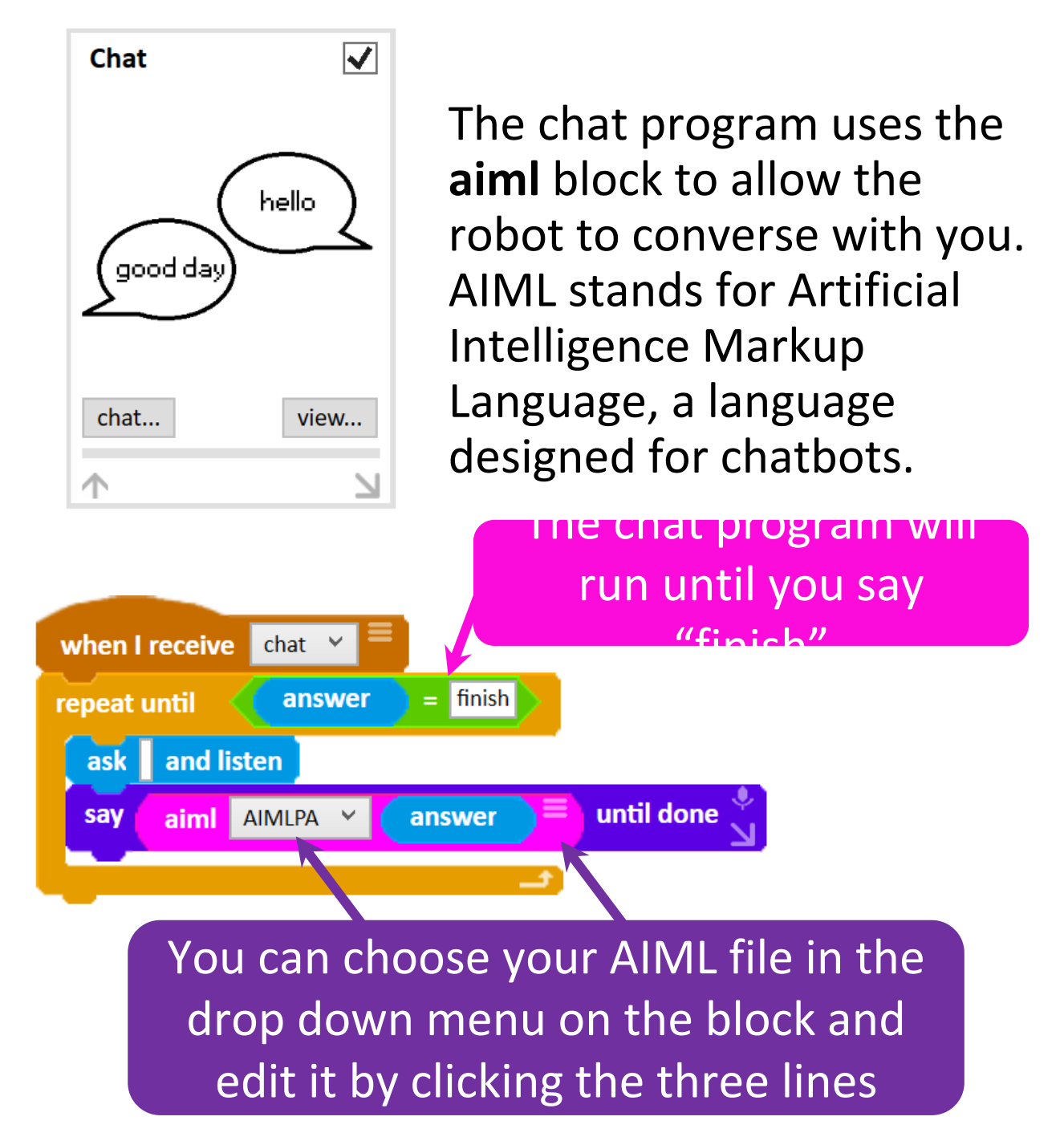

AIML has the potential to create a very complicated and convincing chatbot. But it is also accessible to beginners so let's try and program a simple chatbot ourselves.

## When you click on the three lines on the **AIML** block a new window will open looking like this.

Edit Knowledge  $\odot$   $\odot$   $\odot$ Knowledge | AIML | Last Evaluation Name: Default v  $\leq$ aim $\geq$ <category> <pattern> \* </pattern> <template> Sorry, I don't know about that. Try asking something about geography </template> </category> When you say <category> <pattern> FINISH </pattern> <template> OK, we can talk more later </template> "finish" the robot </category> will reply like this $<$ /aiml>

You can see that an AIML file has a fairly simple structure in its most basic format. You have the category which contains a pattern and a template. The pattern, which is what you, the user, might write and the template, which is what the chatbot would respond with.

This image shows the robot's default responses. The "\*" in the first pattern indicates a wildcard, or in other words, you've said something that the robot doesn't recognise.

In our default reply we prompted the user to ask something about geography. Creators of chatbots or smart speakers can guide users towards topics or products with the bot's

## responses.

Edit Knowledge  $\circ$   $\circ$   $\circ$ Knowledge | AIML | Last Evaluation Geography Name:

It's useful to store different topics in their own aiml files and you can choose between them here

<aiml>

<category>

<pattern> WHERE ARE YOU FROM </pattern>

<template> I am from Chalford, Gloucestershire in the United Kingdom </template> </category>

<category> <pattern> IS IT NICE </pattern> <template> Yes, it is lovely </template> </category>

## <category>

This is a question the user might ask about either place

<pattern> WHERE IS THE BEST PLACE TO LIVE </pattern>

<template> The town Stroud in Gloucestershire is considered the best place to live in England </template> </category>

"Where is the best place to live?" is a subjective question. The answer we have provided could be biased because Ohbot is from a place close to Stroud.

Try adding your own category to the code and see if you can get the bot to chat with you. Maybe you think **you** live in the best place!